# 気象研究コンソーシアム利用ガイド

Ver 1.1

令和 5 年 1 月 4 日

気象研究所

気象研究コンソーシアム 運営委員会事務局

## 「改訂履歴」

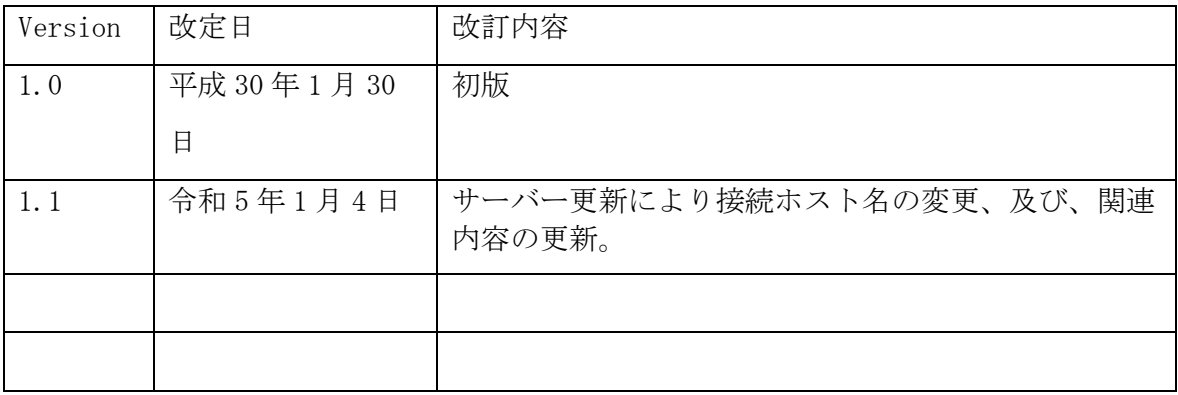

目 次

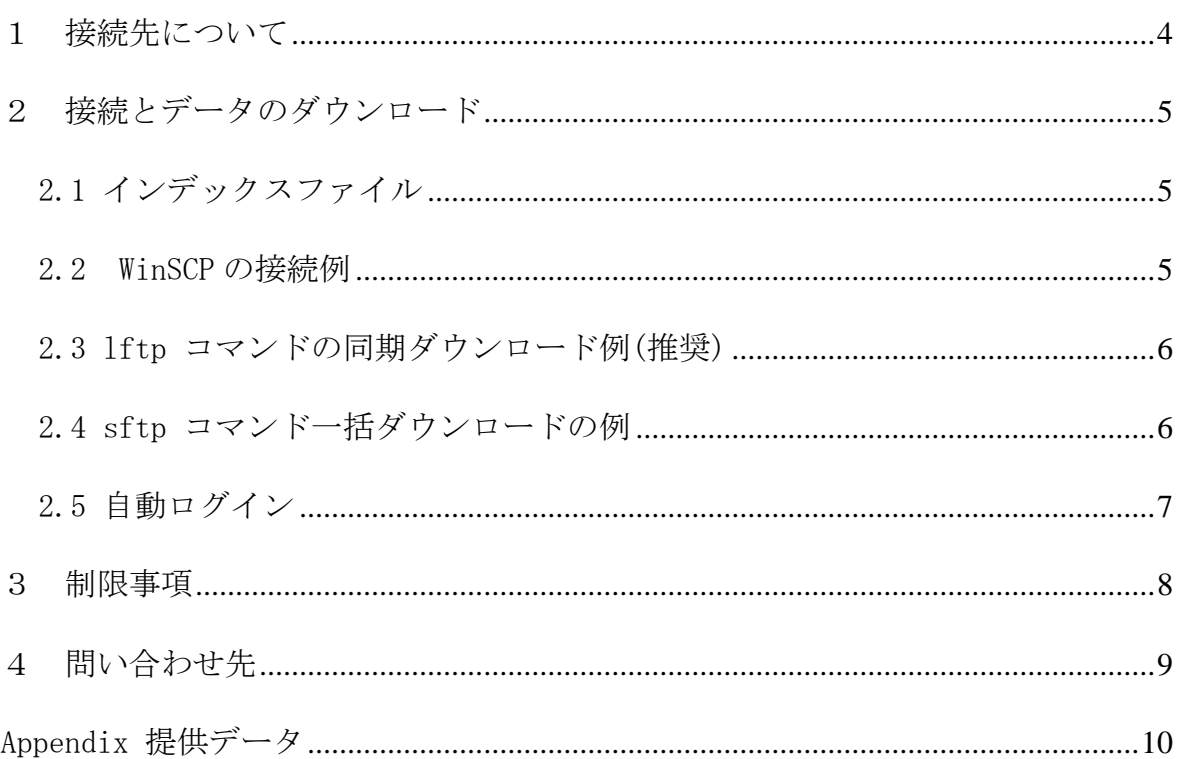

### <span id="page-3-0"></span>1 接続先について

2022 年 1 月よりデータ提供サーバが新しくなりました。

ホスト名

mricons.mri-jma.go.jp

IP アドレス

160.202.2.32

転送プロトコル

sftp

#### <span id="page-4-0"></span>2 接続とデータのダウンロード

#### <span id="page-4-1"></span>2.1 インデックスファイル

各データ毎にインデックスファイルを用意しています。ファイル名、サイズ、更新日時 が csv 形式の一覧で作成されいます。ダウンロード済みファイルとの差分チェックとして 利用可能です。

メソ解析のインデックスファイル例:

./Anl/anl\_land0.nus/LN03/202211301500.gz 43710496 1669836610 ./Anl/anl\_land0.nus/LN03/202211301500.gz.md5 50 1669836611 ./Anl/anl\_land0.nus/LN03/202211301800.gz 43678170 1669836616 ./Anl/anl\_land0.nus/LN03/202211301800.gz.md5 50 1669836617 ・・・・

第一フィールド:ファイル名(相対 PATH) 第二フィールド:サイズ(byte) 第三フィールド:更新日時(UNIX 時刻/POSIX time)

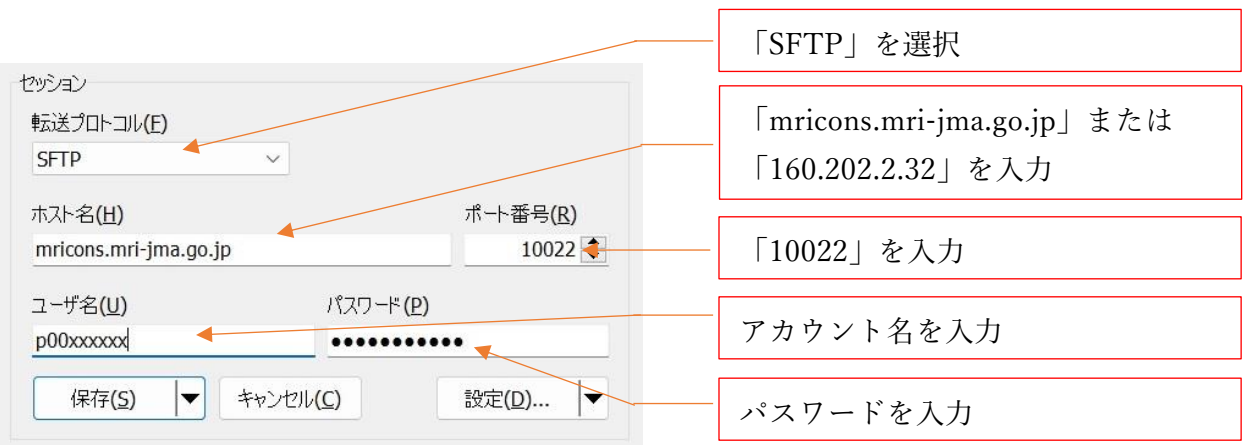

#### <span id="page-4-2"></span>2.2 WinSCP の接続例

ご利用のネットワーク環境がプロキシ経由の場合は、「設定」よりプロキシサーバの情報 を設定してください。

#### <span id="page-5-0"></span>2.3 lftp コマンドの同期ダウンロード例(推奨)

mirror コマンド(rsync 相当)によりダウンロード済データとの同期が可能です。定期的 にデータを受信したい場合の推奨方法です。

 $$$  lftp -p 10022 -u p00xxxxxx, password [sftp://mricons.mri-jma.go.jp](ftp://mricons.mri-jma.go.jp/) Password: password lftp p00xxxxxx@mricons.mri-jma.go.jp:~ > mirror /data/Amv local/data/Amv ・・・・ lftp> exit

※上記は1つのディレクトリをデータ提供サーバからローカルへ同期する例です。mirror コマンドには多くのオプションがありますので、必要に応じて指定してください。

#### <span id="page-5-1"></span>2.4 sftp コマンド一括ダウンロードの例

個別ファイルのダウンロードやワイルドカード指定による複数ダウンロードが可能で す。

※ ダウンロード済みデータがある場合上書きされますので、ご留意下さい。

#### \$ sftp -oPort=10022 [p00xxxxxx@mricons.mri-jma.go.jp](mailto:p00xxxxxx@consmet.mri-jma.go.jp)

p00xxxxxx@mricons.mri-jma.go.jp's password: password

Connected to mricons.mri-jma.go.jp.

#### sftp> get /data/Amv/2022/12/01/\*

Fetching Himawari8\_AMV\_g\_2022\_1201\_000000\_B03.csv.gz to Himawari8\_AMV\_g\_2022\_1201\_000000\_B03.csv.gz Himawari8 AMV g 2022 1201 000000 B03.csv.gz 100% 100% 714920 0.0KB/s 00:00 ・・・・

sftp> quit

<span id="page-5-2"></span>※sftp コマンドのバージョンが古くワイルドカードが使えない場合は「mget」コマンドを 使用します。

#### 2.5 自動ログイン

Linux 等によるデータ提供サーバにクライアントの ssh 鍵を登録し自動ログインする例: ローカルアカウントの ssh 鍵を、データ交換サーバに配置します

次回以降はパスワードの入力が不要となります

#### \$ ssh-keygen -t rsa

Generating public/private rsa key pair. Enter file in which to save the key  $//home/xxxxxx/$ .ssh/id\_rsa): [Enter] Created directory '/home/xxxxxx/.ssh'. Enter passphrase (empty for no passphrase): [Enter] Your identification has been saved in /home/xxxxxx/.ssh/id\_rsa. Your public key has been saved in /home/xxxxxx/.ssh/id\_rsa.pub. \$ cd .ssh \$ cat ~/id\_rsa.pub >> authorized\_keys \$ sftp -P 10022 [p00xxxxxx@mricons.mri-jma.go.jp](mailto:p00xxxxxx@consmet.mri-jma.go.jp) p00xxxxxx@mricons.mri-jma.go.jp's password: password Connected to mricons.mri-jma.go.jp. sftp> cd .ssh sftp> put authorized\_keys Uploading authorized\_keys to /home/xxxxxx/.ssh/authorized\_keys authorized\_keys 100% 26 0.0KB/s 00:00 ・・・・ sftp> quit

※データ交換サーバに各ユーザーの秘密鍵( id\_rsa:パスフレーズ無し)が作成済みです。 当該鍵をダウンロードし鍵認証によるログインも可能です。

#### <span id="page-7-0"></span>3 制限事項

接続元の IP アドレスにより、アクセス制限されております。申請いただいていない IP アドレ スをソースとする接続元からはアクセスできません。接続元の IP アドレス変更の際は、気象研究 コンソーシアム 運営委員会事務局までご連絡ください。

データ提供サーバへのアクセス方法は「sFTP」のみとなっております。ターミナルソフト等によ る ssh アクセスはできません(scp、rsync 等のコマンドは使用できません)。

### <span id="page-8-0"></span>4 問い合わせ先

気象研究コンソーシアム 運営委員会事務局

〒305-0052 茨城県つくば市長峰1-1 気象研究所企画室内

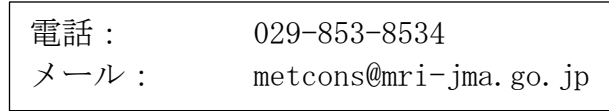

データ変換ツールに関するお問い合わせはこちらにお願いします。

support\_metcons@mri-jma.go.jp

## Appendix 提供データ

2022/12/01 時点

<span id="page-9-0"></span>

| 種別            | 名称               | ディレクトリパス                                    | 更新時刻           | 保存サイクル                        |
|---------------|------------------|---------------------------------------------|----------------|-------------------------------|
| メソ解析          | モデル面解析値          | /data/Ma/Anl/fcst_mdlA.nus/MLVD             | 2, 8, 14, 20 時 | 1008h (42日)                   |
| メソ解析          | 陸面解析値            | /data/Ma/Anl/anl_land0.nus/LN03             | 2, 8, 14, 20 時 | 1008h (42日)                   |
| 全球解析          | η面ガウス解析値         | /data/Da/Anl/anl_mdl.nus/AAA1               | 2, 8, 14, 20 時 | 1008h (42日)                   |
| 全球解析          | GSM サブモデル解析値     | /data/Da/An1/an1_sub.nus/ASA1               | 2, 8, 14, 20 時 | 1008h (42日)                   |
| 全球予報          | アジア域モデル面予報値      | /data/Em/Fcst/mfboundary.nus/MBF1           | 2, 8, 14, 20 時 | 1008h (42日)                   |
| 全球 EPS        | 全球P面予報値          | /data/Ge/Fcst/Post/fcst_p_125_A.nus/STD3    | 2, 8, 14, 20 時 | 1008h (42日)                   |
| 全球 EPS        | 全球地上面予報値         | /data/Ge/Fcst/Post/fcst_surf_125_A.nus/STD3 | 2, 8, 14, 20 時 | $(42 \quad \square)$<br>1008h |
| 全球 EPS (週間)   | 全球 P 面予報値(週間)    | /data/Ge/Fcst/Post/fcst_p_25_A.nus          | 2, 8, 14, 20 時 | 1008h (42日)                   |
| 全球 EPS (2 週間) | 全球 P 面予報値(2 週間)  | /data/Ge/Fcst_ex/Post/fcst_p_25_B.nus       | 2, 8, 14, 20 時 | $(42 \quad \square)$<br>1008h |
| 全球 EPS(1ヶ月)   | 全球 P 面予報値(1ヶ月)   | /data/Gem/Fcst/Post/fcst_p_25_C.nus         | 2, 8, 14, 20 時 | 1008h (42日)                   |
| 海面水温解析        | 海面水温解析值          | /data/Sst/Anl/anl_sst.nus/SST1              | 2, 8, 14, 20 時 | 1008h (42日)                   |
| 季節予報          | CPS 大気予測結果       | /data/Ce/Post/fcst_p_125_A.nus/STD3         | 2, 8, 14, 20 時 | 1y                            |
| 衛星データ         | 大気追跡風            | /data/Amv                                   | 毎時 50分         | 1y                            |
| 衛星データ         | 高分解能雲情報          | /data/Hcai                                  | 毎時 45 分        | 1y                            |
| 一般気象レーダー      | 直交座標エコー強度        | /data/RISS/site cappi                       | 毎時 55 分        | 10 <sub>d</sub>               |
| 一般気象レーダー      | 極座標エコー強度·ドップラー速度 | /data/RISS/site polar                       | 毎時 55 分        | 10 <sub>d</sub>               |
| 一般気象レーダー      | 降水強度·鉛直積算·頂高度    | /data/RISS/composition                      | 毎時 55 分        | 10 <sub>d</sub>               |
| 一般気象レーダー      | 全国合成 CAPPI       | /data/RISS/composition cappi                | 毎時 55 分        | 10 <sub>d</sub>               |
| 一般気象レーダー      | 降水強度 5 分毎        | /data/RISS/composition 5min                 | 毎時 55 分        | 10 <sub>d</sub>               |
| 観測報デコードデータ    |                  | $\tt /data/dcd$                             | 不定期            |                               |

※更新日時:データ提供サーバへアップロードを開始する時刻です。更新が完了する時刻はデータサイズによって異なります。